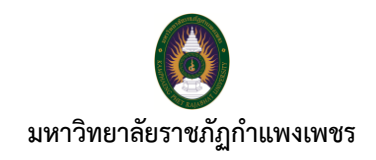

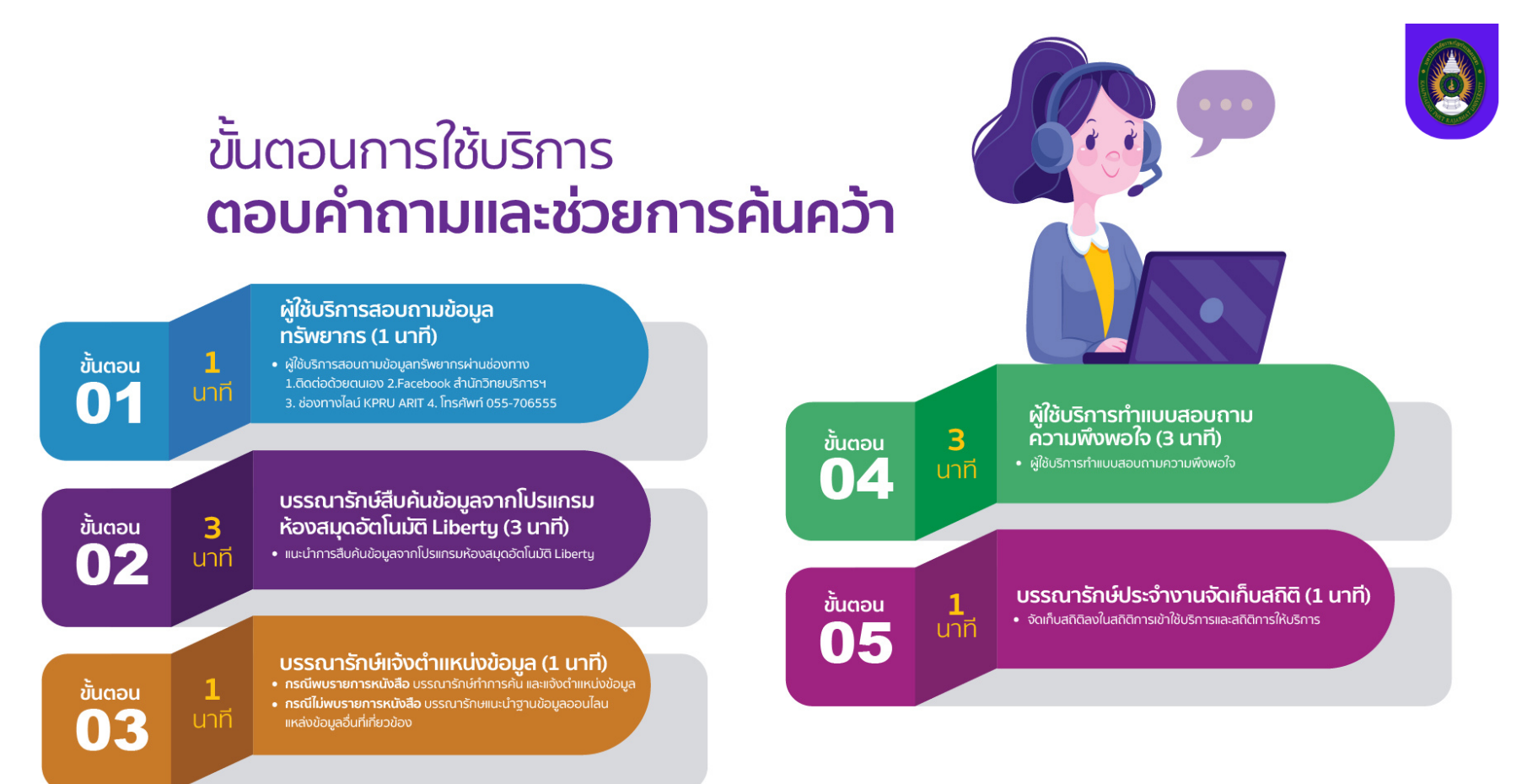

ี่สำนักวิทยบริการและเทคโนโลยีสารสนเทศ มหาวิทยาลัยราชภัฏกำแพงเพชร | https://arit.kpru.ac.th

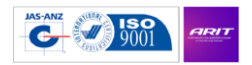

ARI

สำนักวิทยบริการและเทคโนโลยีสารสนเทศ มหาวิทยาลัยราชภัฏกำแพงเพชร

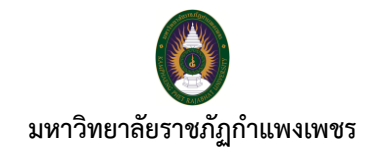

## **ขั้นตอนการให้บริการตอบคำถามและช่วยการค้นคว้า**

**ขั้นตอนที่ 1** ผู้ใช้บริการสอบถามข้อมูลทรัพยากร (1 นาที)

− ผู้ใช้บริการสอบถามข้อมูลทรัพยากร ผ่านช่องทาง 1.ติดต่อด้วยตนเอง 2. Facebook สำนักวิทยบริการและเทคโนโลยีสารสนเทศ 3. ช่องทางไลน์ KPRU ARIT 4. โทรศัพท์ 055-706555

**ขั้นตอนที่ 2** บรรณารักษ์หรือผู้ปฏิบัติงานสืบค้นข้อมูลจากโปรแกรมห้องสมุดอัตโนมัติ Liberty (3 นาที)

− แนะนำการสืบค้นข้อมูลจากโปรแกรมห้องสมุดอัตโนมัติ Liberty เช่น ขนมไทย จะปรากฎรายการทรัพยากร ชื่อเรื่อง ชื่อผู้แต่ง เลขหมู่ และสถานะ เครื่องหมายถูกสีเขียว สีแดง และสีเหลือง

**ขั้นตอนที่ 3** บรรณารักษ์หรือผู้ปฏิบัติงานแจ้งผู้ใช้บริการว่าข้อมูลอยู่บริเวณไหน (1 นาที)

- − กรณีพบรายการหนังสือ เช่น ผ้ใช้บริการ ต้องการ หนังสือ ชื่อเรื่อง ขนมไทย บรรณารักษ์หรือผู้ปฏิบัติงาน ทำการค้น และแจ้งผู้ใช้บริการ ว่า หนังสือ ชื่อเรื่อง ขนมไทย เลขหมู่ 641.86 อยู่ ชั้น 3 และแจ้งผู้ใช้บริการว่า ถ้าหากหาไม่พบ ให้ลงมาจะไปหยิบตัวเล่มให้
- − กรณีไม่พบรายการหนังสือ ไม่พบรายการทรัพยากรในโปรแกรมห้องสมุดอัตโนมัติ Liberty ให้บรรณารักษ์หรือผู้ปฏิบัติงาน แนะนำฐานข้อมูลออนไลน์ / แหล่งข้อมูลอื่นที่เกี่ยวข้อง

**ขั้นตอนที่ 4** ผู้ใช้บริการทำแบบสอบถามความพึงพอใจ (3 นาที)

− ผู้ใช้บริการทำแบบสอบถามความพึงพอใจ

**ขั้นตอนที่ 5** บรรณารักษ์ประจำงานจัดเก็บสถิติ (1 นาที)

− จัดเก็บสถิติลงในสถิติการเข้าใช้บริการ และสถิติการให้บริการ

**สิ้นสุดกระบวนการ**

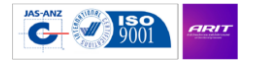